# Microsoft® Office PowerPoint® 2016: Advanced

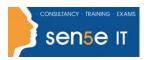

Ctrl+ Click here
to enquire about
this course:

#### **Course Duration:**

1 day

## **Course Description**

### Overview:

Meetings, instruction, training, pitches; these are all a part of our daily lives. We are often called upon to deliver presentations with little notice, at multiple venues, and with varying requirements. And, some of these presentations include sensitive information that needs to be guarded. Given all the variables, it may seem an overwhelming task to deliver your content, on time, to all audiences, and to only those who need to see it. Oh, and by the way, you need to make it interesting, informative, and memorable. So, how do you do it? Without the help of a robust set of tools, it would be nearly impossible. But Microsoft® Office PowerPoint® 2016 provides you with a variety of such tools that can help you deliver content in nearly any situation, while saving time and effort. By taking advantage of these tools, you will be creating presentations that not only stand out from the crowd, but also don't consume all of your available time.

You can also use the course to prepare for the Microsoft Office Specialist (MOS) Certification exam for Microsoft PowerPoint 2016.

## **Course Objectives:**

Upon completing this course, you will be able to customize the PowerPoint 2016 application, and effectively create, collaborate on, secure, and distribute complex multimedia presentations for a variety of situations. You will:

Modify the PowerPoint environment.

Customize design templates.

Add SmartArt and math equations to a presentation.

Work with media and animations.

Collaborate on a presentation.

Customize a slide show.

Secure and distribute a presentation.

### **Prerequisites:**

To ensure success, students should have experience using PowerPoint 2016, running within the Windows® 10 operating system, to create, edit, and deliver multimedia presentations. To attain this level of knowledge and skills, you can take the following Logical Operations courses:

- Using Microsoft® Windows® 10 or Microsoft® Windows® 10: Transition from Windows® 8
- Microsoft® Office PowerPoint® 2016: Introduction

# Microsoft® Office PowerPoint® 2016: Advanced

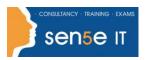

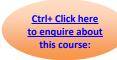

#### **Course Content**

**Lesson 1: Modifying the PowerPoint Environment** 

**Topic A:** Customize the User Interface **Topic B:** Set PowerPoint 2016 Options

**Lesson 2: Customizing Design Templates** 

Topic A: Modify Slide Masters and Slide Layouts

Topic B: Add Headers and Footers

Topic C: Modify the Notes Master and the Handout Master

Lesson 3: Adding SmartArt and Math Equations to a Presentation

Topic A: Create SmartArt
Topic B: Modify SmartArt
Topic C: Write Math Equations

**Lesson 4: Working with Media and Animations** 

**Topic A:** Add Audio to a Presentation **Topic B:** Add Video to a Presentation

Topic C: Customize Animations and Transitions

Lesson 5: Collaborating on a Presentation

**Topic A:** Review a Presentation

Topic B: Store and Share Presentations on the Web

Lesson 6: Customizing a Slide Show

**Topic A:** Annotate a Presentation **Topic B:** Set Up a Slide Show

**Topic C:** Create a Custom Slide Show **Topic D:** Add Hyperlinks and Action Buttons

Topic E: Record a Presentation

Lesson 7: Securing and Distributing a Presentation

**Topic A:** Secure a Presentation **Topic B:** Broadcast a Slide Show **Topic C:** Create a Video or a CD

Appendix A: Microsoft Office PowerPoint 2016 Exam 77-422

Appendix B: Microsoft PowerPoint 2016 Common Keyboard Shortcuts